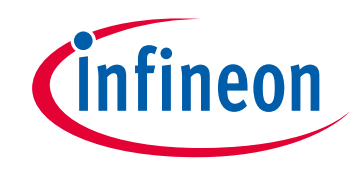

# **Please note that Cypress is an Infineon Technologies Company.**

The document following this cover page is marked as "Cypress" document as this is the company that originally developed the product. Please note that Infineon will continue to offer the product to new and existing customers as part of the Infineon product portfolio.

# **Continuity of document content**

The fact that Infineon offers the following product as part of the Infineon product portfolio does not lead to any changes to this document. Future revisions will occur when appropriate, and any changes will be set out on the document history page.

# **Continuity of ordering part numbers**

Infineon continues to support existing part numbers. Please continue to use the ordering part numbers listed in the datasheet for ordering.

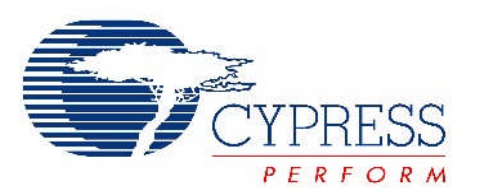

# THIS SPEC IS OBSOLETE

Spec No: 001-56691

Spec Title: CAPSENSE(R) EXPRESS(TM) - CREATING REFERENCE DESIGNS WITH 1CS/2CS BUTTON DEVICES - AN56691

Replaced by: None

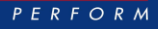

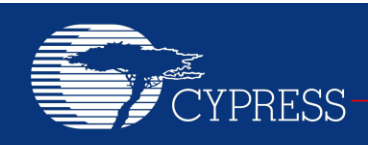

## **AN56691**

## **CapSense® Express™– Creating Reference Designs with 1CS/2CS Button Devices**

**Author: Anusha D Associated Part Family: CY8C20111, CY8C20121 Associated Code Examples: None Related Application Notes: [AN53490,](http://www.cypress.com/documentation/application-notes/an53490-capsense-express-design-production) [AN54657](http://www.cypress.com/documentation/application-notes/an54657-capsense-express-1cs2cs-button-software-tool-usage)**

CapSense® Express™ family of configurable devices provides a quick way to implement touch sensing functionality. The one- and two-button devices can easily replace mechanical switches in applications requiring low pin count devices. This application note demonstrates a reference schematic and layout design for these devices and also explains how to configure the functionality through PSoC<sup>®</sup> Designer<sup>™</sup> 5.0 SP6.

#### **1 Introduction**

CapSense Express is a family of high-performance, fixed-function devices that provides a robust solution for simple designs (involving few buttons, a slider, LEDs, and general-purpose I/Os). CapSense Express controllers support two capacitive sensing (CapSense) buttons and two general-purpose outputs in CY8C20121, and one CapSense button and one general-purpose output in CY8C20111. The host controller can configure these as I<sup>2</sup>C slave devices and read the sensor information in real time. A software tool is also provided for achieving optimal performance in real time using a GUI. These are plug-and-play devices with factory default settings. The 1B/2B devices achieve CapSense functionality without requiring any external components. The ease of use of these devices leads to reduced cost and less time to market the solution. (For more information, refer to the [CapSense](http://www.cypress.com/?rID=36829) Express – One-[Button and Two-Button Capacitive Controllers](http://www.cypress.com/?rID=36829) datasheet). The topics explained in this application note include:

- Creating schematics for reference designs (1CS/2CS)
- Configuring reference designs with the PSoC Designer software

This application note also has Gerbers attached to create the PCBs.

#### **2 Schematics**

The schematics for the 1B/2B reference designs are made by following the design guidelines provided in application note AN53490 - CapSense Express – [Design to Production.](http://www.cypress.com/documentation/application-notes/an53490-capsense-express-design-production) The designs shown in this application note can be used directly in any application requiring capacitive sensing with low button count.

The main components in the schematics are the CY8C20111/CY8C20121 chip, CapSense buttons, and status LEDs to indicate the button touch. These devices are configured through standard I<sup>2</sup>C serial communication interface**.**

#### **2.1 Two-Button Board Components**

- CY8C20121 chip
- Six-pin header (J1) that contains the VDD, ground, configuring (I2C SCL and SDA) pins and general-purpose outputs
- Two CapSense buttons (on top layer) with 560-Ω series resistors to improve noise immunity
- Two status LEDs to indicate button touch
- 10-µF bulk capacitor to improve decoupling performance
- 0.01-µF bypass capacitor

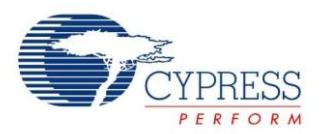

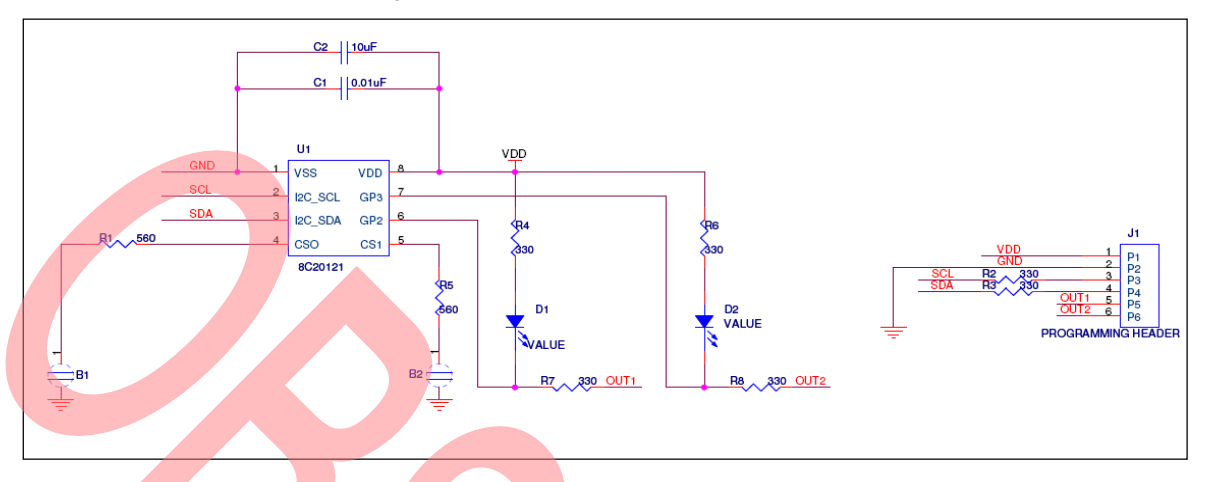

#### Figure 1. CY8C20121 (Two-Button) Board Schematic

## **2.2 One-Button Board Components**

- CY8C20111 chip
- Five-pin header (J1) that contains the VDD, ground, configuring (I<sup>2</sup>C SCL and SDA) pins and general-purpose output
- One CapSense button (on top layer) with 560-Ω series resistor to improve noise immunity
- One status LED to indicate the button touch
- 10-µF bulk capacitor to improve decoupling performance
- 0.01-µF bypass capacitor

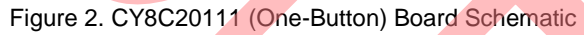

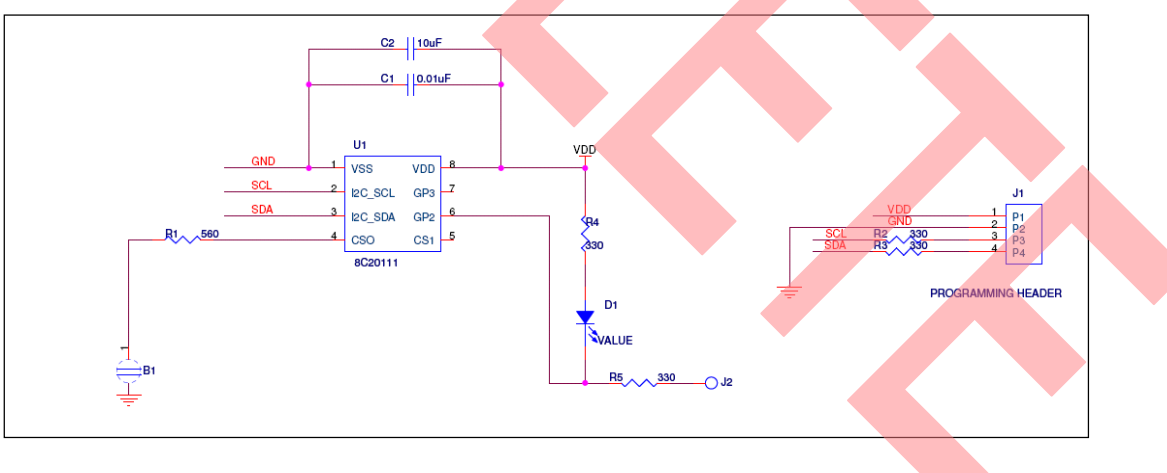

#### **2.3 Board Details**

The One-button and Two-button boards are designed according to the guidelines mentioned in [AN64846, Getting](http://www.cypress.com/?rID=48787)  [Started with CapSense](http://www.cypress.com/?rID=48787) and [AN53490.](http://www.cypress.com/documentation/application-notes/an53490-capsense-express-design-production) The CapSense buttons are placed on the top layer with all other components on the bottom layer. The status LEDs are present at the bottom layer with corresponding holes on the top layer to facilitate mounting flush to the overlay.

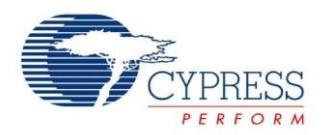

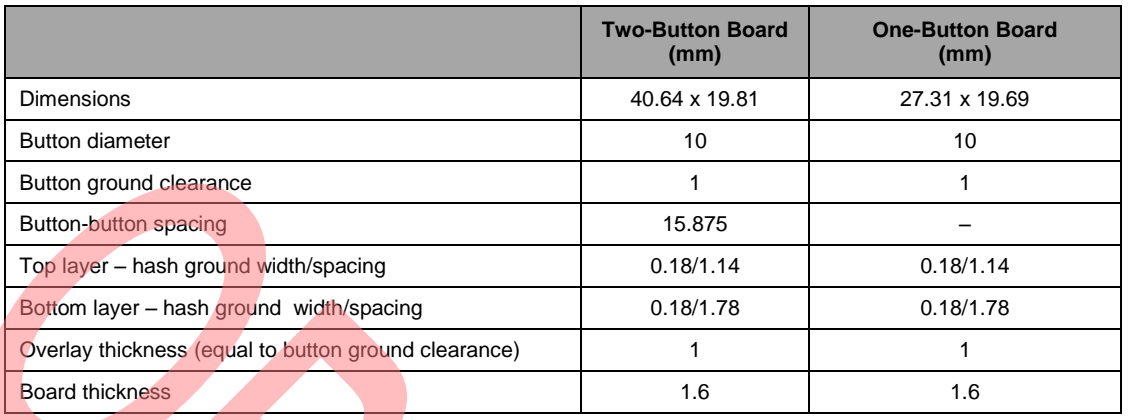

Figure 3. Final Design Two-Button Board – Top Layer

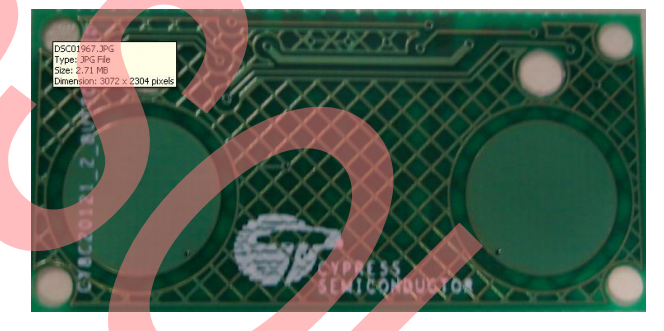

Figure 4. Final Design Two-Button Board – Bottom Layer

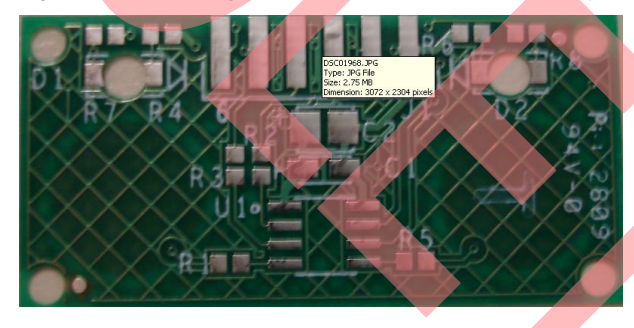

Figure 5. Final Design One-Button Board – Top Layer

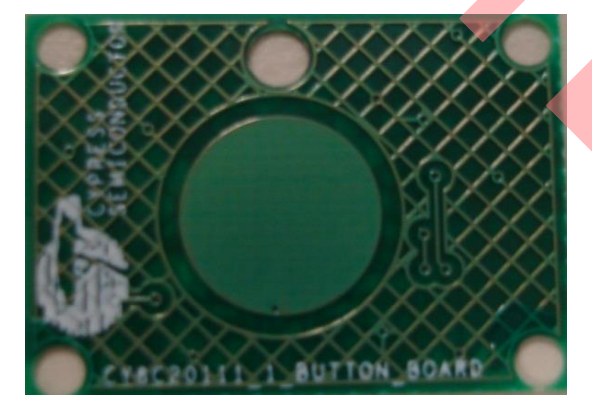

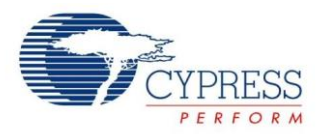

Figure 6. Final Design One-Button Board – Bottom Layer

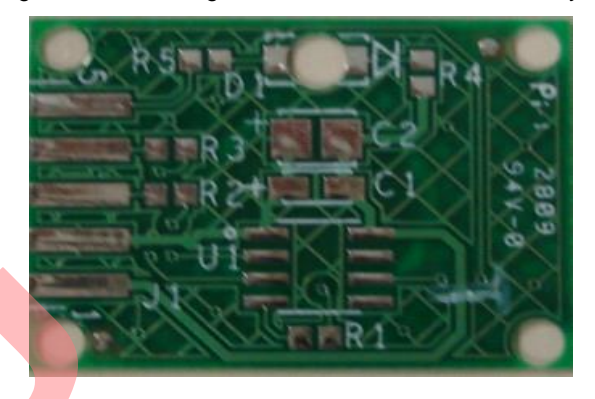

## **3 Testing the Functionality with Software Tool**

After designing the reference design boards, the next step is to verify the desired functionality of the devices using the PSoC Designer software. The application note AN54657, CapSense Express - 1CS/2CS Button Software Tool [Usage](http://www.cypress.com/documentation/application-notes/an54657-capsense-express-1cs2cs-button-software-tool-usage) explains configuring the 1B/2B devices with PSoC Designer. Follow the steps to verify the functionality of the reference designs.

- Connect the CY3240-I2USB bridge to the board.
- These reference design boards work well with the factory default configurations with a recommended plastic/glass overlay of 1 mm thickness. Power the board (operating voltage VDD = 2.45 V to 2.9 V, 3.10 V to 3.6 V, and 4.75 V to 5.25 V) through the bridge or the external supply.
- The status LEDs turn ON when the buttons are touched.

Figure 7. Status LED Turning ON during Finger Touch

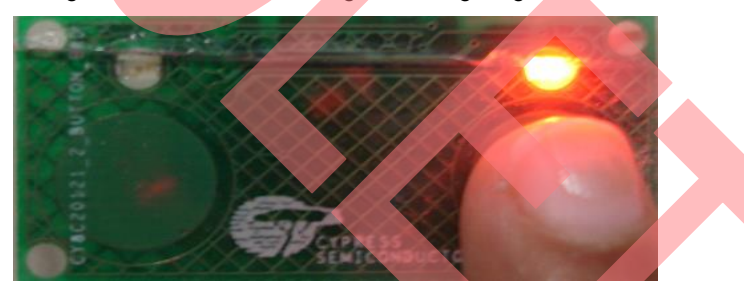

If you do not achieve good sensitivity with factory defaults for the design, or if you need an overlay more than 1 mm, then it should be tuned to get an optimum signal-to-noise ratio (SNR) greater than 5:1.

#### **3.1 Procedure for Tuning for Sensitivity**

- Connect the CY3240-I2USB bridge to the board.
- Create a system-level project with PSoC Designer 5.0.
- Select the 1CS (for one-button board) or 2CS (for two-button board) button driver.
- Right-click the driver and open **Properties**. With the default settings, choose the **Apply to Board** option.
- Choose the **Monitor** tab. Right-click the driver and select the **Show Tuner** option. Observe the variation in raw counts in the tuner window for the sensors and calculate the SNR.
- If the SNR is less than 5:1, then change the following parameters.

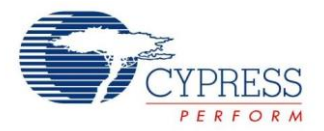

- **IDAC** The value of IDAC can be changed depending on the sensor size, overlay thickness, and sensitivity requirements of the board. Decrease the IDAC value to increase the sensitivity (difference counts). Tune the design by changing IDAC to achieve 5:1 SNR.
- **IMO** The recommended clock for CapSense is IMO/1. If the sensors in the design have higher CP, then reduce the clock.
- **□ Settling time** Choosing a higher value for this parameter increases scan time but reducing the settling time parameter also results in low sensitivity. Refer to the CSA User Module datasheet for optimum values of settling time.
- **Select the Apply to Board** option.
- Apply power to the board.
- The LEDs turn ON when the buttons are touched.

Refer t[o AN54657](http://www.cypress.com/documentation/application-notes/an54657-capsense-express-1cs2cs-button-software-tool-usage) for details on tuning the board according to the application.

#### **4 Summary**

This application note explains the procedure to create simple designs with 1CS/2CS button devices to demonstrate the capability of these devices in a variety of applications involving low button count.

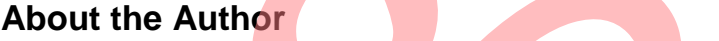

Name: Anusha D Title: **Applications Engineer** Background: Anusha has a bachelor's degree from Anna University, India. Her focus is on CapSense applications.

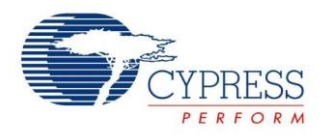

## **Document History**

Document Title: AN56691 - CapSense® Express™ – Creating Reference Designs with 1CS/2CS Button Devices

Document Number: 001-56691

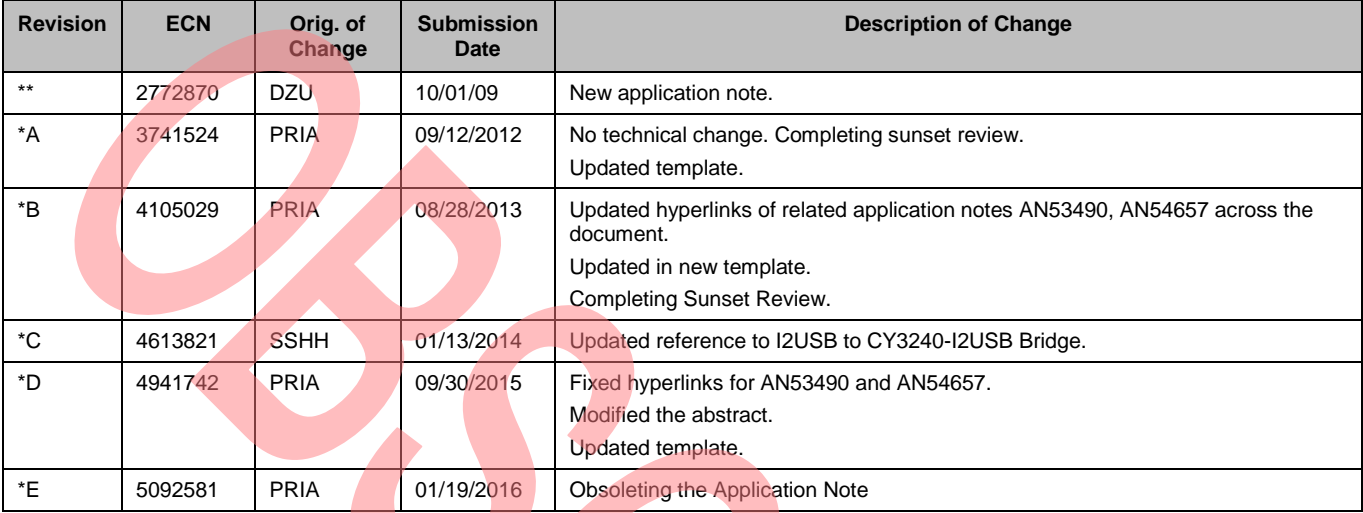

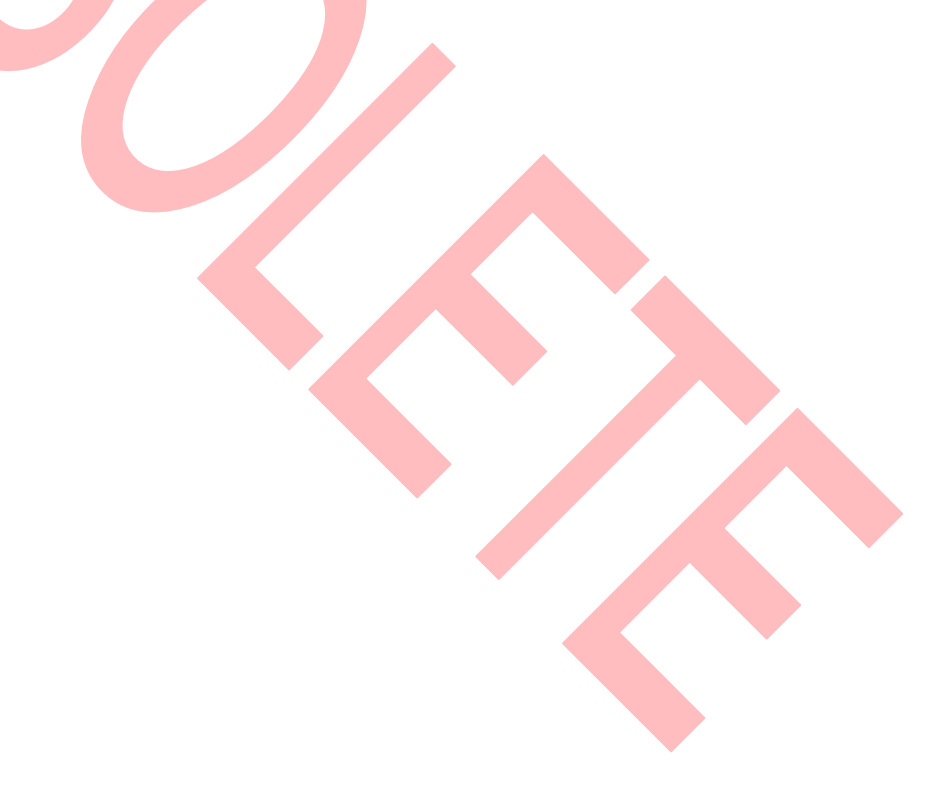

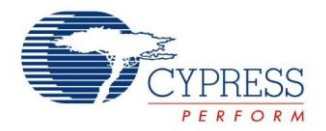

## **Worldwide Sales and Design Support**

Cypress maintains a worldwide network of offices, solution centers, manufacturers' representatives, and distributors. To find the office closest to you, visit us at [Cypress Locations.](http://www.cypress.com/?id=1062&source=anxxxxx)

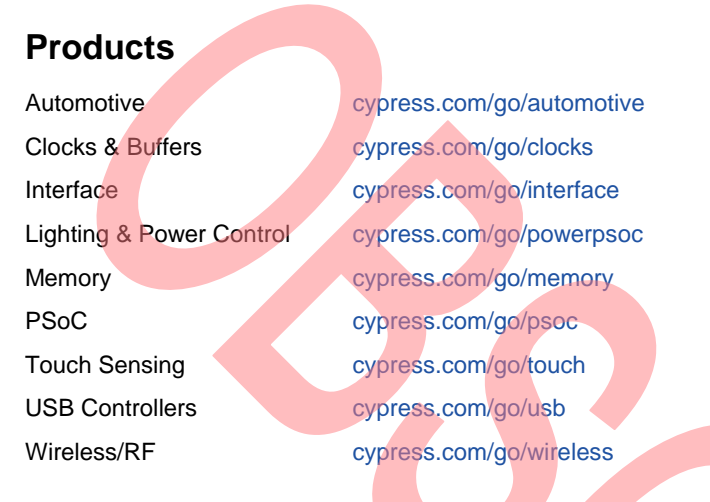

# **PSoC® Solutions**

[psoc.cypress.com/solutions](http://www.cypress.com/psoc/&source=anxxxxx) [PSoC](http://www.cypress.com/?id=1573&source=anxxxxx) 1 [| PSoC](http://www.cypress.com/?id=2232&source=anxxxxx) 3 [| PSoC](http://www.cypress.com/?id=4749&source=anxxxxx) 4 | [PSoC](http://www.cypress.com/?id=4562&source=anxxxxx) 5LP

## **[Cypress Developer Community](http://www.cypress.com/?id=2203&source=home_support)**

[Community](http://www.cypress.com/?id=2203&source=anxxxxx) | [Forums](http://www.cypress.com/?app=forum&source=anxxxxx) | [Blogs](http://www.cypress.com/?id=2200&source=anxxxxx) [| Video](http://video.cypress.com/video-library/video/PSoC) | [Training](http://www.cypress.com/?id=1162&source=anxxxxx)

#### **Technical Support**

[cypress.com/go/support](http://www.cypress.com/?id=4&source=anxxxxx)

PSoC and CapSense are registered trademarks of Cypress Semiconductor Corp. "Programmable System-on-Chip," PSoC Designer, and CapSense Express are trademarks of Cypress Semiconductor Corp. All other trademarks or registered trademarks referenced herein are the property of their respective owners.

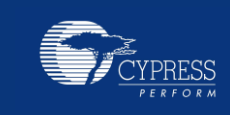

Cypress Semiconductor 198 Champion Court San Jose, CA 95134-1709

Phone : 408-943-2600 Fax : 408-943-4730<br>
Website : www.cypress.c www.cypress.com

© Cypress Semiconductor Corporation, 2009-2016. The information contained herein is subject to change without notice. Cypress Semiconductor Corporation assumes no responsibility for the use of any circuitry other than circuitry embodied in a Cypress product. Nor does it convey or imply any license under patent or other rights. Cypress products are not warranted nor intended to be used for medical, life support, lifesaving, critical control or safety applications, unless pursuant to an express written agreement with Cypress. Furthermore, Cypress does not authorize its products for use as critical components in life-support systems where a malfunction or failure may reasonably be expected to result in significant injury to the user. The inclusion of Cypress products in life-support systems application implies that the manufacturer assumes all risk of such use and in doing so indemnifies Cypress against all charges.

This Source Code (software and/or firmware) is owned by Cypress Semiconductor Corporation (Cypress) and is protected by and subject to worldwide patent protection (United States and foreign), United States copyright laws and international treaty provisions. Cypress hereby grants to licensee a personal, non-exclusive, non-transferable license to copy, use, modify, create derivative works of, and compile the Cypress Source Code and derivative works for the sole purpose of creating custom software and or firmware in support of licensee product to be used only in conjunction with a Cypress integrated circuit as specified in the applicable agreement. Any reproduction, modification, translation, compilation, or representation of this Source Code except as specified above is prohibited without the express written permission of Cypress.

Disclaimer: CYPRESS MAKES NO WARRANTY OF ANY KIND, EXPRESS OR IMPLIED, WITH REGARD TO THIS MATERIAL, INCLUDING, BUT NOT LIMITED TO, THE IMPLIED WARRANTIES OF MERCHANTABILITY AND FITNESS FOR A PARTICULAR PURPOSE. Cypress reserves the right to make changes without further notice to the materials described herein. Cypress does not assume any liability arising out of the application or use of any product or circuit described herein. Cypress does not authorize its products for use as critical components in life-support systems where a malfunction or failure may reasonably be expected to result in significant injury to the user. The inclusion of Cypress' product in a life-support systems application implies that the manufacturer assumes all risk of such use and in doing so indemnifies Cypress against all charges. Use may be limited by and subject to the applicable Cypress software license agreement.